## Film de la création d'un chemin pour la carte de vœux 'Orsay'

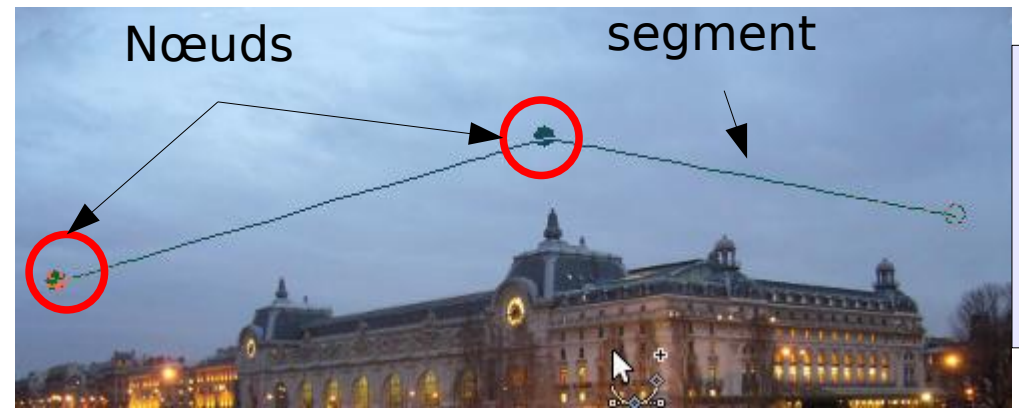

Placer 3 points (nœuds) sur l'image avec l'outil Chemin. Des segments sont dessinés entre les nœuds

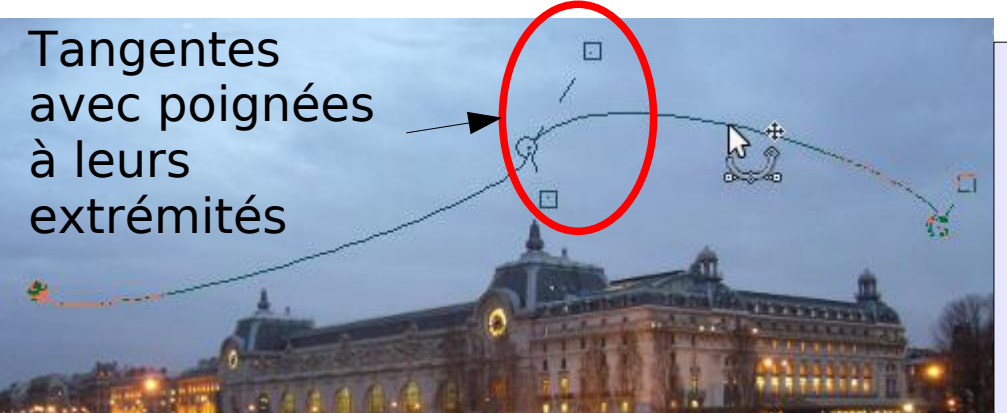

Avec la souris, tirer le segment gauche vers le bas et le segment droit vers le haut. Des tangentes avec poignées apparaissent.

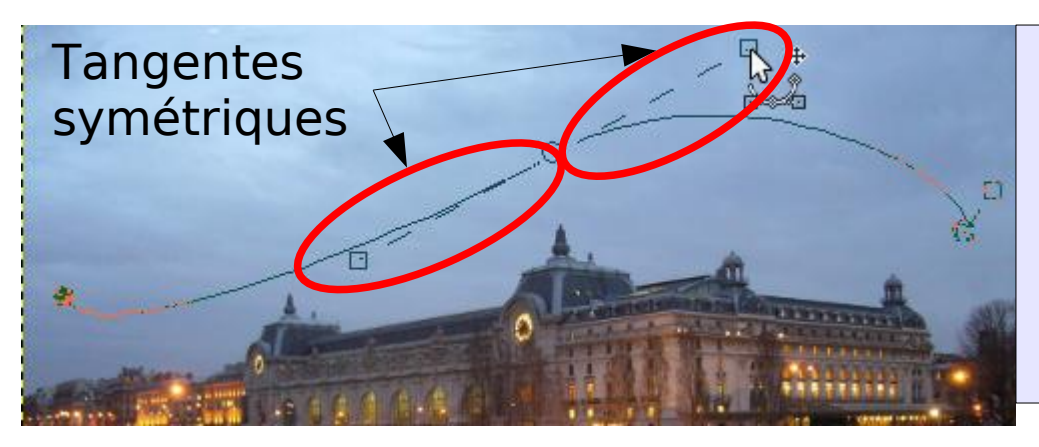

Cliquer sur une des poignées du nœud du milieu et appuyer sur la touche **Maj** pour rendre les tangentes symétriques. Allonger la ligne des tangentes.

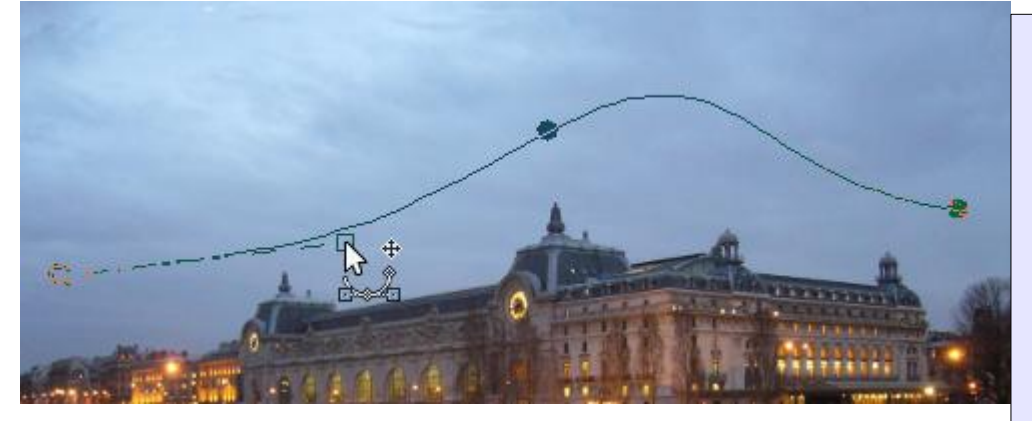

Allonger les tangentes des nœuds des extrémités pour adoucir la ligne et la rendre plus horizontale. Vous pouvez aussi intervenir sur la ligne pour modifier sa forme.